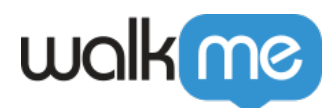

# [Mobile: How To Add API Based Tracked](https://support.walkme.com/knowledge-base/mobile-how-to-add-api-based-tracked-events/) [Events \(previously Goals\)](https://support.walkme.com/knowledge-base/mobile-how-to-add-api-based-tracked-events/)

### IMPORTANT

API Based Tracked Events must both be added in the Mobile Console and your developers must add them to the app's code using the WalkMe Mobile SDK API.

## Steps For Adding API Based Tracked Events in the Mobile Console

- 1. In the Mobile Console, click *TRACKED EVENTS*;
- 2. Click the *+ TRACKED EVENT* button;
- 3. Click *API based tracked event*;
- 4. Enter a name in the *Event Name* field;
- 5. Click *ADD ATTRIBUTE* once for each attribute you'd like to add;
- 6. Give each attribute a name and type (options are Text, Number and Boolean);
- 7. The Event and attribute names should match exactly those that your developers set in the API call to the WalkMe Mobile SDK.

### Steps For Adding the Event API in the Android WalkMe Mobile SDK

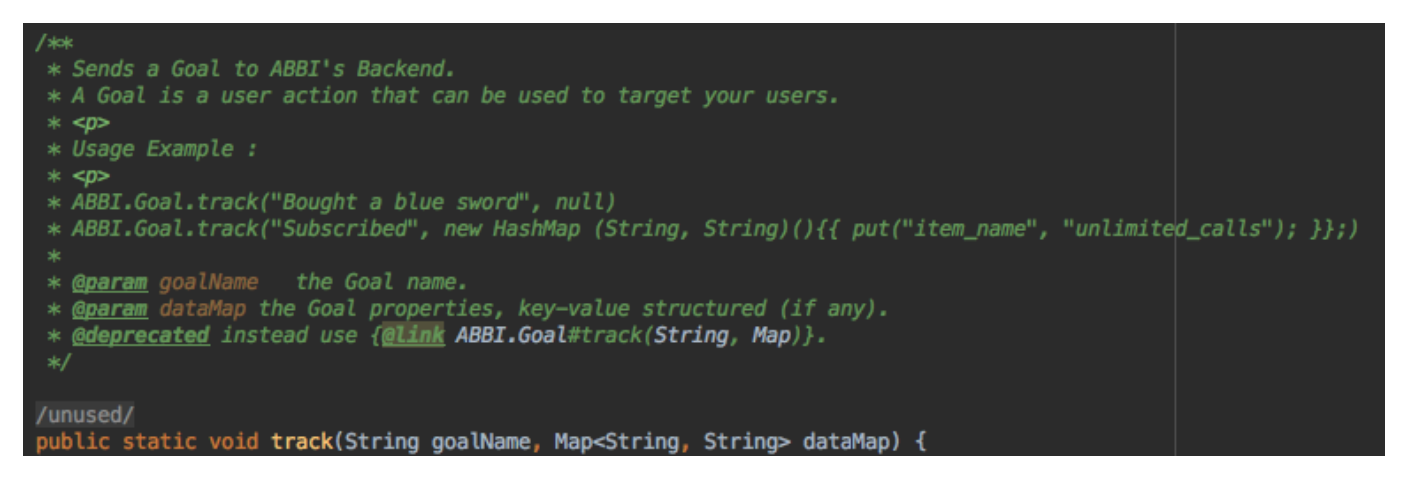

#### **See the below usage example:**

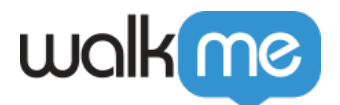

```
ABBI.sendGoal("Bought a blue sword", null)
ABBI.sendGoal("Bought a blue sword", new HashMap()<String, String{
put("item_name", "unlimited_calls")
})
```
Adding the Event API in the iOS WalkMe Mobile SDK

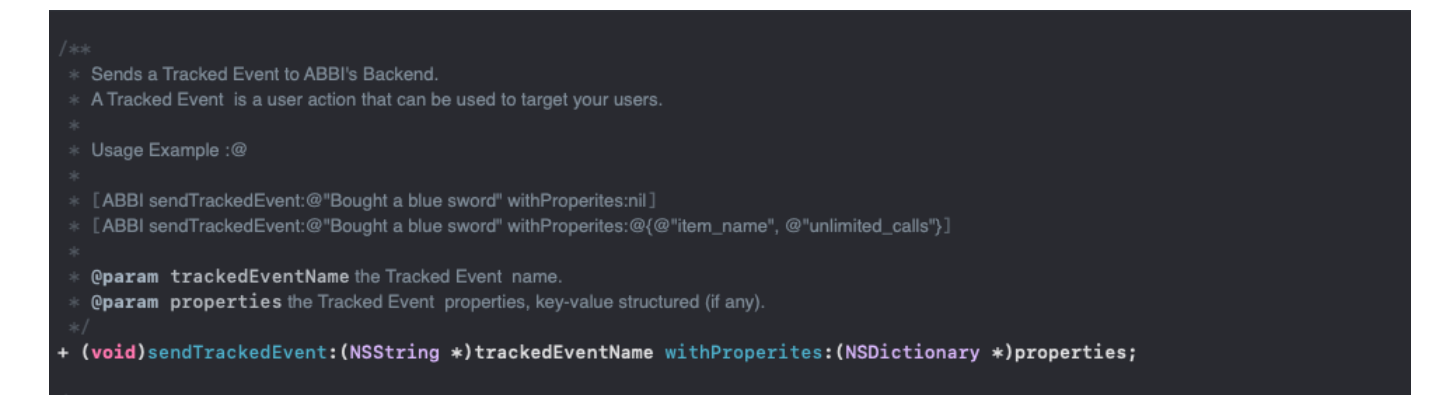

#### **See the below usage example:**

[ABBI sendTrackedEvent:@"Bought a blue sword" withProperites:nil] [ABBI sendTrackedEvent:@"Bought a blue sword" withProperites:@{@"item\_name", @"unlimited\_calls"}]